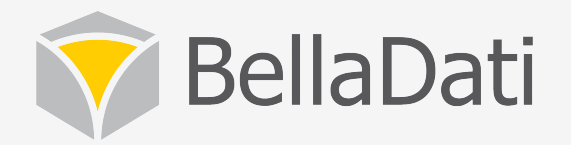

### BellaDati Training - Data sets

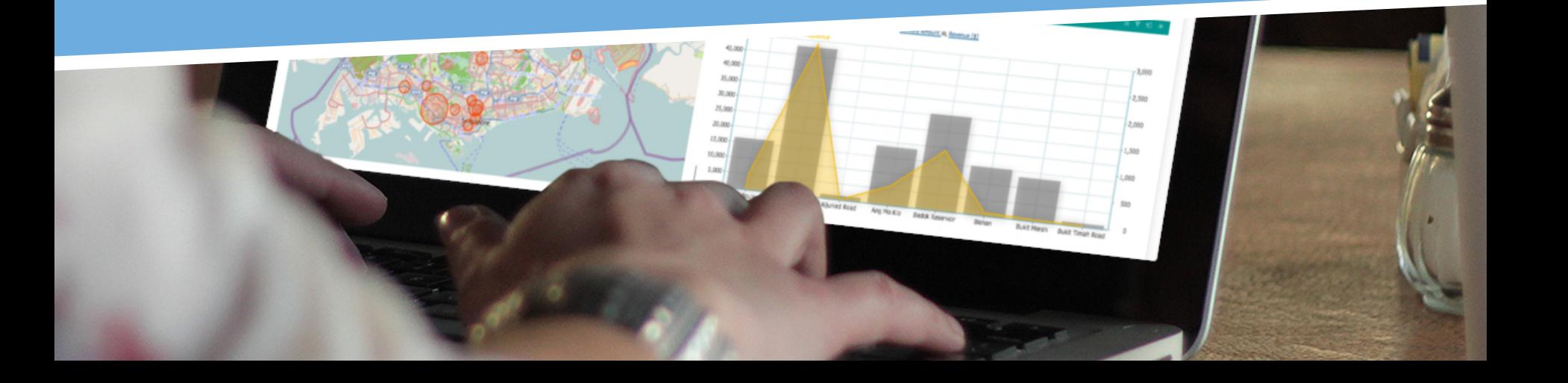

# Agenda

#### • **Data set**

- $-$  basic usage, creating data set
- managing indicators and attributes
- $-$  ETL import, data sources, transformation
- data browsing
- $-$  using mathematical formulas
- $-$  appearance and translation

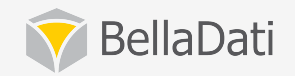

### Content

#### • **Data set**

- joining data sets
- watching data changes
- backup & restore

#### • **GEO mappers**

 $-$  defining shapes and points

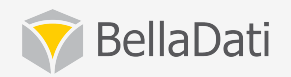

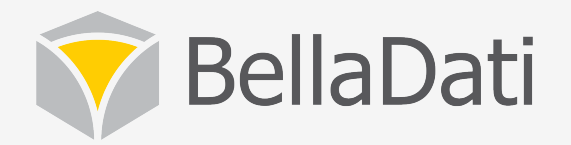

# Data sets

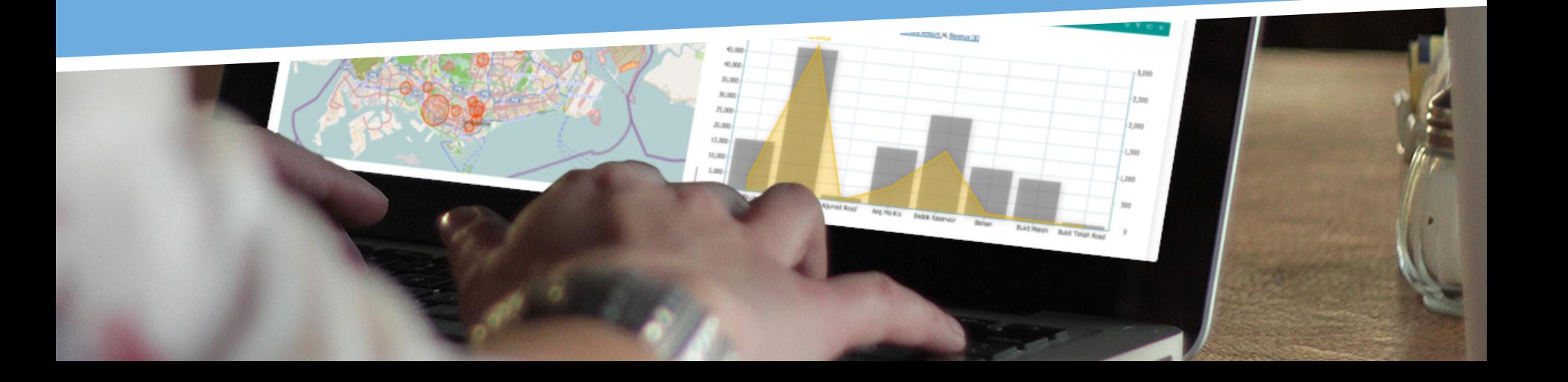

### Data set workflow

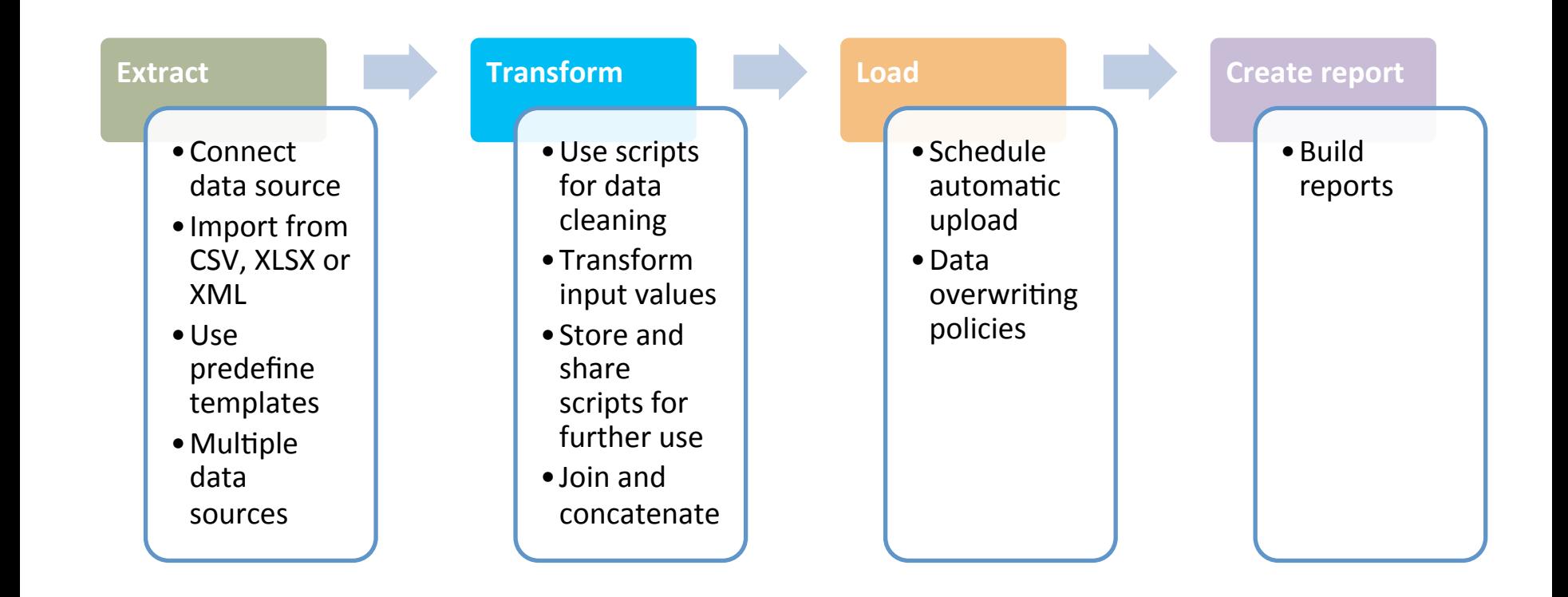

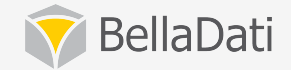

## Data set functions

- Define the data model
- Extract-Transform-Load
	- $-$  connect to data sources
	- $-$  define import settings
	- $-$  transform and schedule
- Browse, manage and export data
- Watch data changes
- Join and concatenate datasets
- Share and setup data level permissions
- Backup & restore

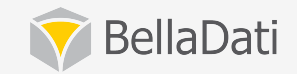

# Data set definition

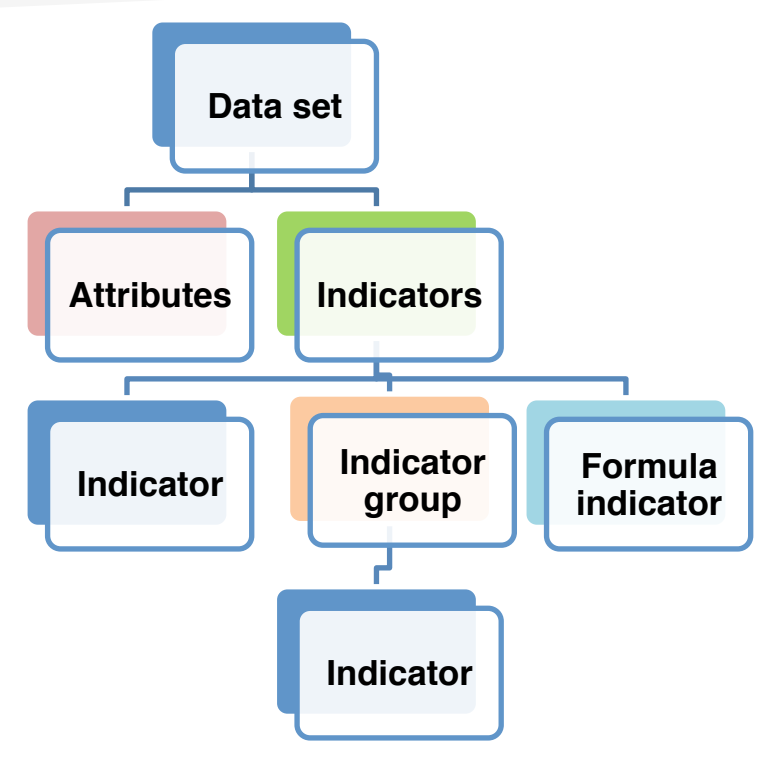

• **Is virtual database which holds all data**

#### • **Consists of**

- Attributes
- Indicators

#### • **Each report is build on single data set, but you can:**

- join data sets together
- cross reference data set
- concatenate data sets (custom join)

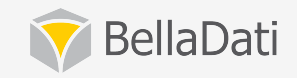

### Data set – Attribute

- **Attributes are describing indicators**
- **Provide categories for organizing items**
- Usually in a form of general terms such as:
	- $-$  country, department, product, employee, hire date
- Attributes contains members (values):
	- $-$  Korea, Sales Department, Product A, John Smith, 2011-01-01
- Attribute types:
	- Text
	- Date
	- Time
	- Datetime
- Geo Point
- Geo JSON
- Long text

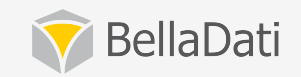

### Date/Time, Datetime attribute

- Used in reports to show date/time axis in charts/tables
- Not mandatory, multiple date/time attributes allowed eg. **CreatedDateTime, CompletedDateTime etc.**
- Current date/time can be appended during import
- **Various date Hme formats, from years to seconds**
- **Can be used in scripts to derive values e.g. daysBetween(),**

Date (dd.MM.yyyy) 16.2.2013 11:2:25 20.2.2013 5:21:41 8.2.2013 5:24:19 8.2.2013 12:44:8 7.1.2013 3:49:45 26.2.2013 1:55:36 26.1.2013 1:23:18 25.2.2013 11:49:43 27.2.2013 5:34:18 16.1.2013 11:10:12 18.2.2013 6:19:24 23.2.2013 5:14:55 9.1.2013 5:59:51 21.1.2013 5:10:14 23.1.2013 10:11:12 18.2.2013 12:27:51 13.2.2013 4:10:16 5.2.2013 4:17:14 20.2.2013 8:7:7 14.2.2013 1:8:24 9.1.2013 11:28:3

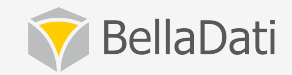

### GEO point attribute

- **Used in reports to display values in GEO maps**
- **Format must be LAT;LONG (g.e. 1.303;103.861)**
- Create/Import place definition (point)
	- $-$  Shapes: GeoJSON with associated drill-down members
		- g.e. {"properties": {"names": **["REG1"],"name":"Region1"},"type":"Feature","geometry": {"type":"Polygon","coordinates":[[[9.921906,54.983104],** [9.93958,54.596642], [9.921906,54.983104]]]}}
	- $-$  Points: Latitude & Longitude with associated place
		- **g.e. Chicago,"-87.636368","41.866212","United States"**
	- $-$  **Places definition needs to be associated with the data set**

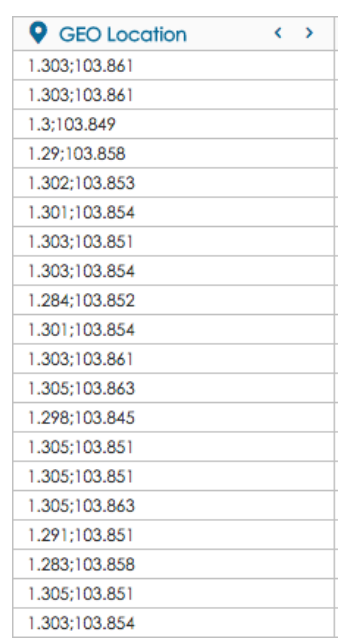

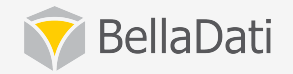

### **GEO JSON attribute**

- Used in reports to display shapes in GEO maps
- **Format must be in valid Geo JSON format (geojson.org)**
- **Create/Import place definition (point or shapes)** 
	- $-$  Shapes: GeoJSON with associated drill-down members
		- g.e. {"properties": {"names": **["REG1"],"name":"Region1"},"type":"Feature","geometry": {"type":"Polygon","coordinates":[[[9.921906,54.983104],** [9.93958,54.596642], [9.921906,54.983104]]]}}
	- $-$  **Places definition needs to be associated with the data set**

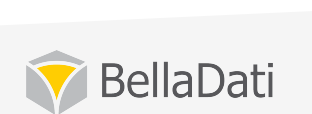

<sup>2</sup> Shape

{"type":"Feature","geometry":{"type":"Polygon","coord {"type":"Feature","geometry":{"type":"MultiPolygon","c {"type":"Feature","geometry":{"type":"Polygon","coord {"type":"Feature","geometry":{"type":"Polygon","coord {"type":"Feature","geometry":{"type":"Polygon","coord {"type":"Feature","geometry":{"type":"Polygon","coord {"type":"Feature","geometry":{"type":"Polygon","coord {"type":"Feature","geometry":{"type":"Polygon","coord {"type":"Feature","geometry":{"type":"Polygon","coord {"type":"Feature","geometry":{"type":"MultiPolygon","c {"type":"Feature","geometry":{"type":"Polygon","coord ("type":"Feature","geometry":("type":"Polygon","coord ("type":"Feature","geometry":("type":"Polygon","coord ("type":"Feature","geometry":("type":"Polygon","coord ("type":"Feature","geometry":("type":"Polygon","coord ("type":"Feature","geometry":("type":"Polygon","coord {"type":"Feature","geometry":{"type":"Polygon","coord {"type":"Feature","geometry":{"type":"Polygon","coord

### Long text attribute

- Values with length longer than 220 characters
- Cannot be used in aggregations and **visualisations**
- Suitable for following use cases:
	- View source data with values longer than 220 characters
	- $-$  Display values longer than 220 characters in KPI labels and tables (firstValue() or lastValue() functions need to be used)

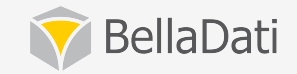

### Data set – indicator

- Everything you can measure  $=$  quantitative data
- Represents raw not aggregated numerical value (fact):
	- $-$  employee wage, transaction cost, temperature, ...
- This value is described by **attributes**, e.g.:
	- $-$  wage of employee living in Seoul, Female, 34 years old, ...
- Data set indicators are available in **all reports** 
	- $-$  but also in cross reference function
- Can be defined by mathematical formula (count, unique, etc.)

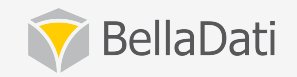

# Working with attributes

#### Add, modify, remove

- $-$  all changes are propagated to the reports, where they are applied!
- Each attribute has got unique code, starting with L\_
	- $-$  code is used in formulas and scripts
- Appearance and localization support
- **Permissions and data level access settings**
- Hide system attributes not displayed in reports
	- $-$  i.e. primary or foreign keys used in joining
- **Transform existing values**
- **Predefined drill-down paths**
- **Subsets**

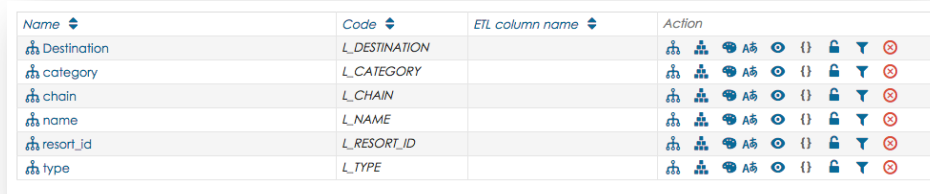

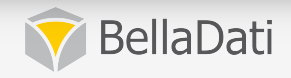

## Working with drill-downs

- Allows to define relation among attributes
	- Tree structure
	- $-$  Multiple branches are allowed
- Leveraged in reports to move up/down in detail
- Suggested by + sign **next to each member**

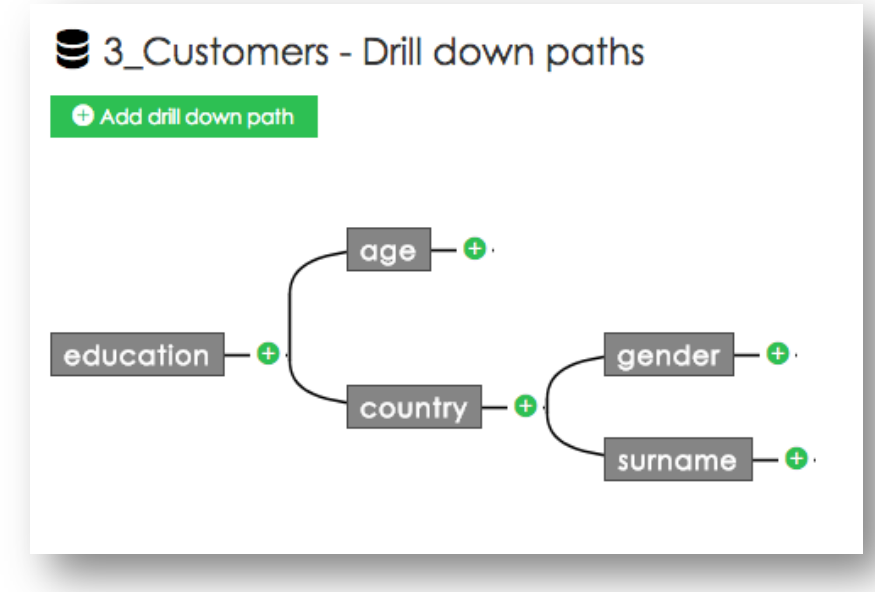

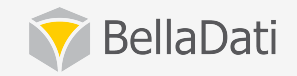

### Working with subsets

- Attribute subset is a virtual copy of attribute
- **Select and use only desired members**
- **Define custom order of members**

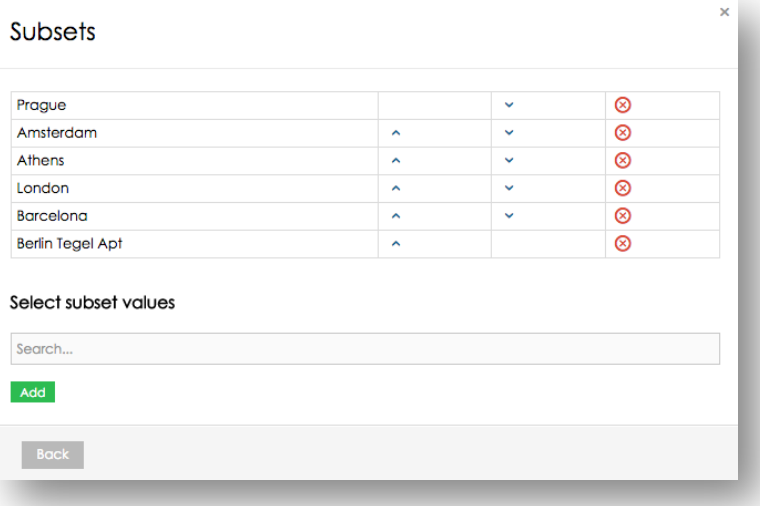

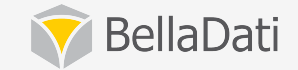

# Working with indicators

#### Add, modify, remove

- $-$  all changes are propagated to the reports, where they are used!
- Each indicator has got unique code, starting with M\_
	- $-$  code is used in formulas and scripts
- Formula indicators (starting with F<sub>1</sub>)
- Import columns are mapped on indicator with codes only
- **Appearance and localization support**
- Hide system indicators not displayed in reports

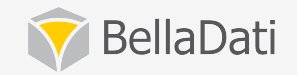

# Working with indicators

- **Transform existing values**
- Define the indicator groups
	- $-$  abstract structure only  $-$  doesn't have a code
	- $-$  possible aggregation operations in report
	- $-$  in-report definition possible

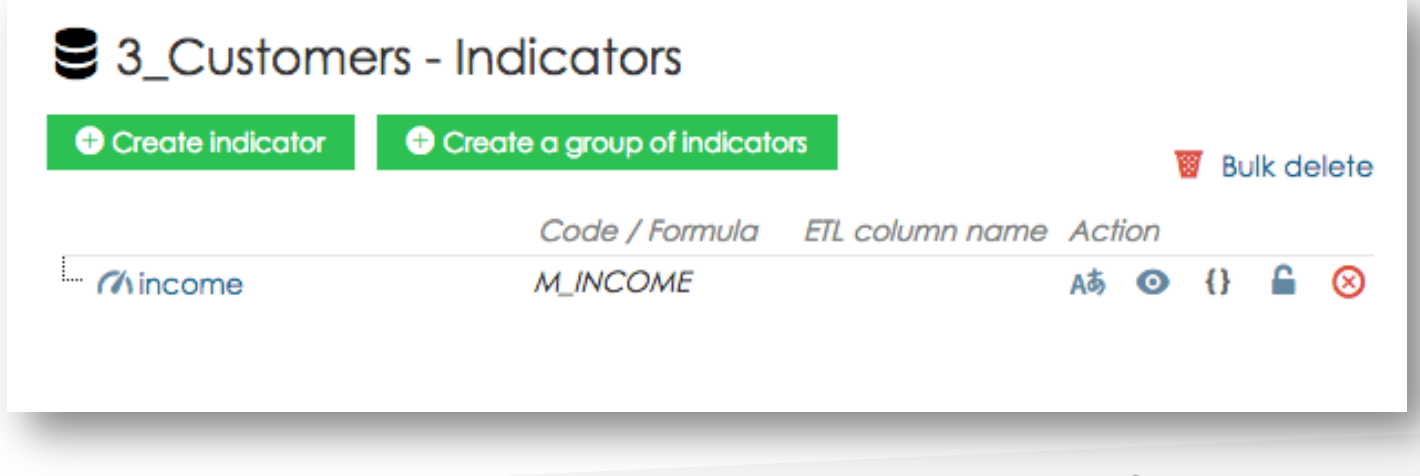

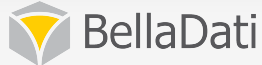

# Creating data set

- Data manager role is required
- Data set name must be unique
- Each data set has unique **system code**
- Can be created:
	- manually
	- by import
	- $-$  by connecting to data source

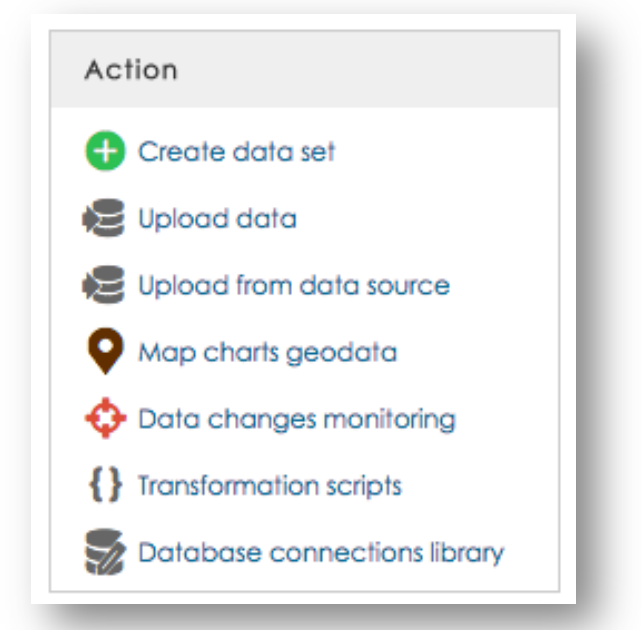

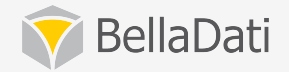

## Data upload - settings

- **Copy & paste or file import**
- **Supported formats:** 
	- CSV, XLS (Excel < 2003), XLSX (Excel > 2007), XML
	- ZIP archive
	- $-$  various encodings support
	- $-$  maximum file size – by default 2MB
		- (configurable)

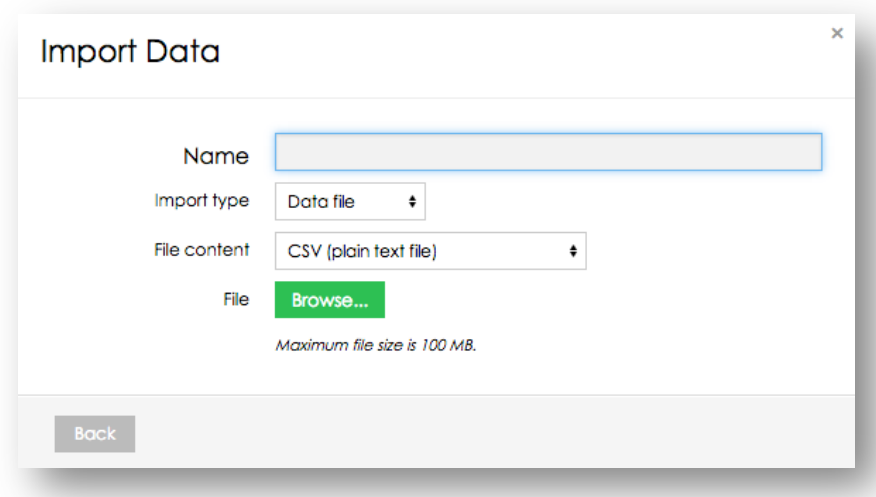

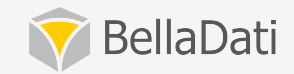

# Import settings

these settings are same also for all data sources

- **Provides mapping on indicator and attributes**
- **Possible column types:** 
	- $-$  attribute or indicator
	- $-$  date/time
	- $-$  translation
	- GEO point
	- $-$  don't import

#### **• Basic operations**

- $-$  file setting: header row, excluded rows count, encoding
- $-$  use import templates
- $-$  reset to default

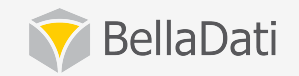

# Import settings

these settings are same also for all data sources

- **Preview data before proceeding with import**
- **Add new columns** 
	- $-$  create new indicators and attributes
- **Column operations** 
	- $-$  map on attribute or indicator
	- $-$  transformation scripts
	- merge

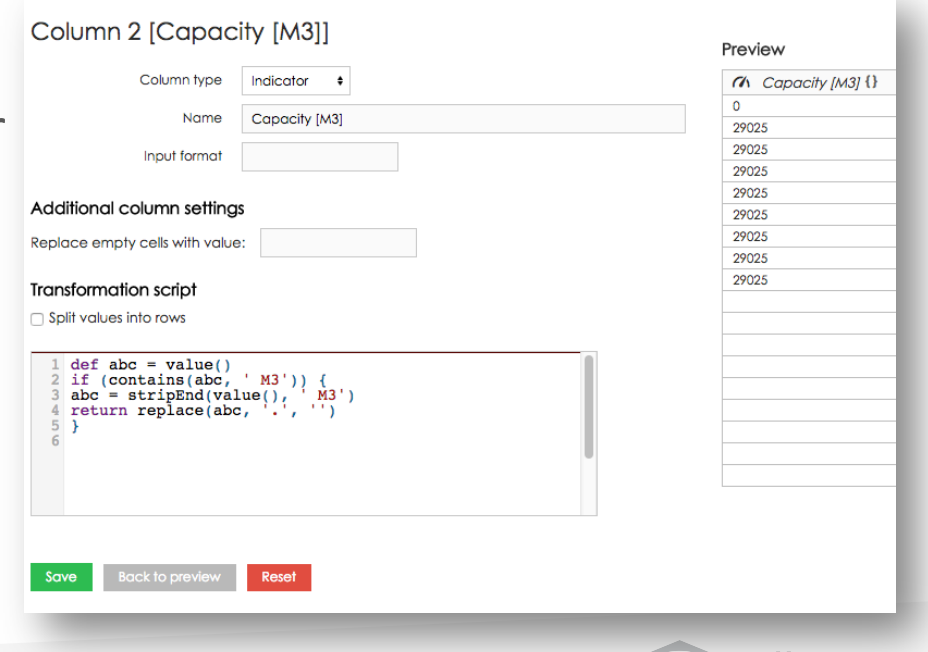

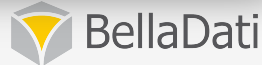

### **Transformations scripts**

- Can be used for data manipulation, data cleaning, creating new columns, split/merge columns
- Example:

```
age = yearsBetween(data(value(4)), date(actualDate())
```

```
if (age<26) {
   group = 'Junior'}	else	if	((age>=26)	&&	(age	<59))	{		
   group = 'Adult'}	else	if	(age	>=60)	{		
   group	=	'Senior'		
}	
return group;
```
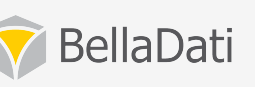

### Browsing imported data

- Available for all users with the at least with read access
- Add, modify and delete rows (for RW access only)
- Filter and order
- Appearance settings and localization
- Transformation
- Export CSV, ZIP (encoded in UTF8)

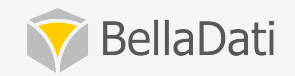

# Automatic import

- Always from a data source
- **Supported data sources:** 
	- SQL databases
	- $-$  Google Analytics, Google Spreadsheets
	- $-$  URL, FTP (CSV, XML, XLS, XLSX, ZIP)
	- $-$  Facebook, Twitter, YouTube
	- $-$  SalesForce, Intuit
	- $-$  Existing data set
- **Single data set supports multiple data sources**
- **Automatic changes propagation**

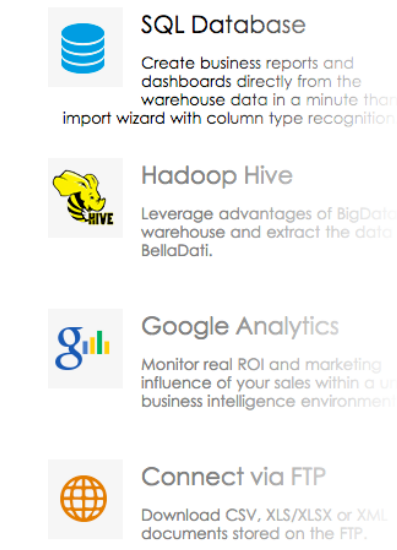

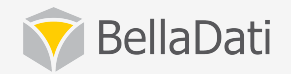

# Automatic import

- **Immediate import**
- **Scheduled execution** 
	- $-$  available repeating intervals: from minutes to years
	- $-$  automatic execution for joined data sets on source data set change
	- $-$  multiple executions
- Overwriting policies
	- $-$  by data/time match, members match
	- delete all data, delete by filter
- Modifying settings data source specific
- **Import settings same as manual import**

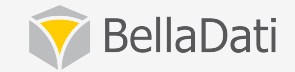

#### On-demand data synchronization

- **Import can triggered by user manually directly from the report**
- **Imports cannot be scheduled**
- Complete data set is overwritten with the new data

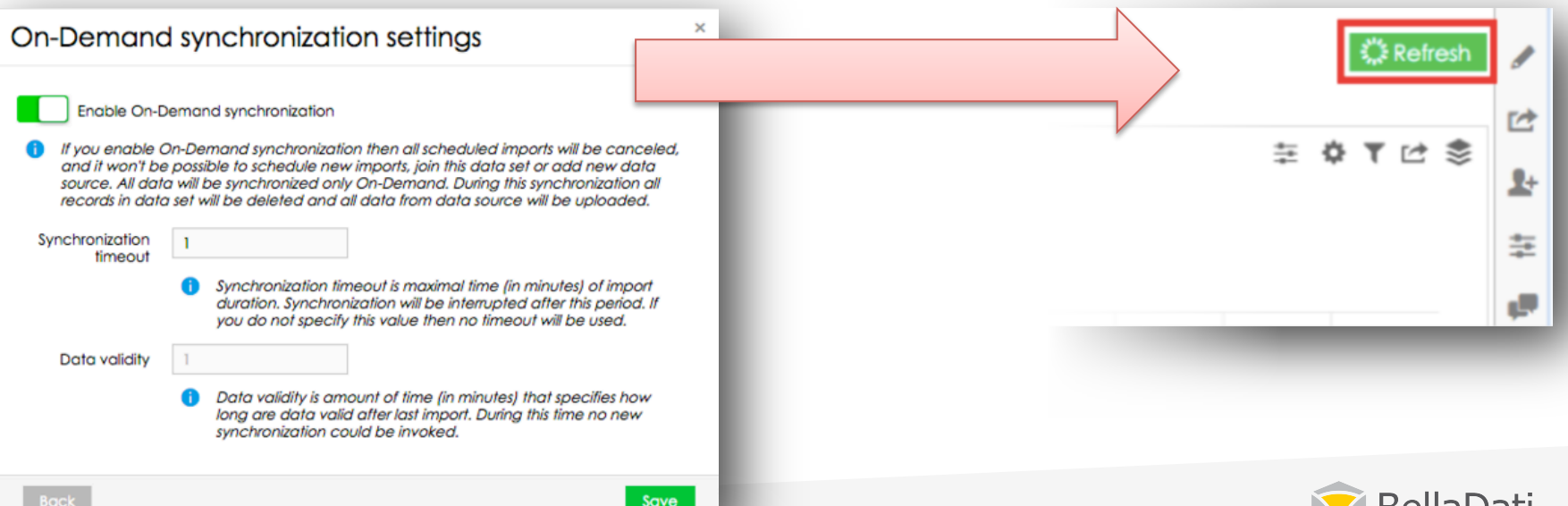

pelididdu

### Import results

#### **You can display the detailed results for each import:**

- $-$  green successfully finished import without errors
- $-$  orange finished import containing errors
- red aborted or unfinished import
- $-$  gray deleted import
- $-$  blue scheduled future import
- If errors occurred during import, you can find the reasons **in the detail popup** 
	- $-$  column name containing errors is highlighted errors count and location is displayed

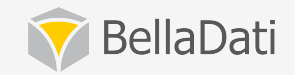

### Data set details

- List of All, Successful, failed and upcoming **reports** 
	- $-$  Failed reports with error description
- **Schedule import**
- **Reports list**
- **Localizable name**
- **Description (WYSIWYG editor)**

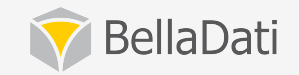

### Data source details

- **Change connection parameters**
- **See imports overview**
- **Check data source availability**
- Send email notification after import is completed
	- $-$  Select email triggers:
		- **Completed**
		- **Completed with errors**
		- **Error**
		- You don't have enough space in your data warehouse
		- Wrong data source configuration

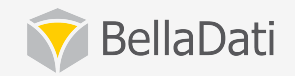

# Joining data sets

- **Principle is similar to SQL joins**
- One primary data set multiple join points
- Joining conditions (attributes match):
	- $-$  left outer join: related record in second data set is optional
	- $-$  inner join: related record in second data set is mandatory
	- $-$  cross join with condition
- All joins must be built (recalculated) before they can be used
	- you can see the progress bar
- **Changes in source data sets are automatically triggered by join**
- Disabling of build is possible (can be used when playing with large joins)

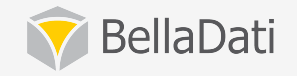

### Connections library

- List of SQL data source connections
- Create connection
- Edit connection
- Delete connection
- See the list of data sets connected to each data source
- This list is used when connecting to SQL data source

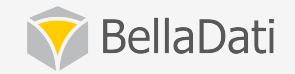

### Data collecting form

- Create and publish form connected to BellaDati Data sets
- Distribute form URL to all users responsible for collecting data
- Multiple forms for one data set

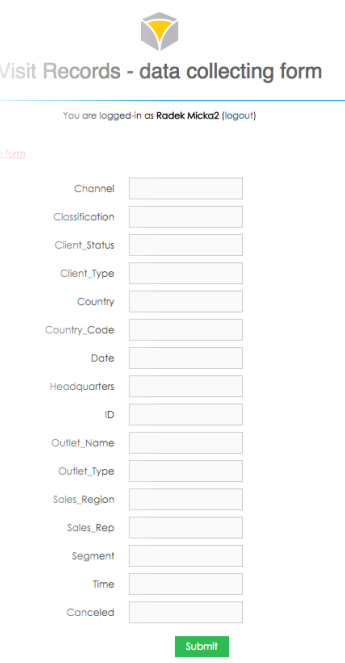

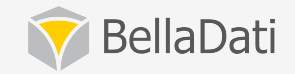

### Access control & sharing

#### **• Grant access to selected users or user groups**

- $-$  Read-only access: Only reports or dashboards can be created.
- $-$  Full access: All functions except sharing and data set deleting are
- **Grant access to all users in the domain globally**
- Restrict access to data subset Share with users
	- Leverage filters
	- $-$  Based on attributes/indicators

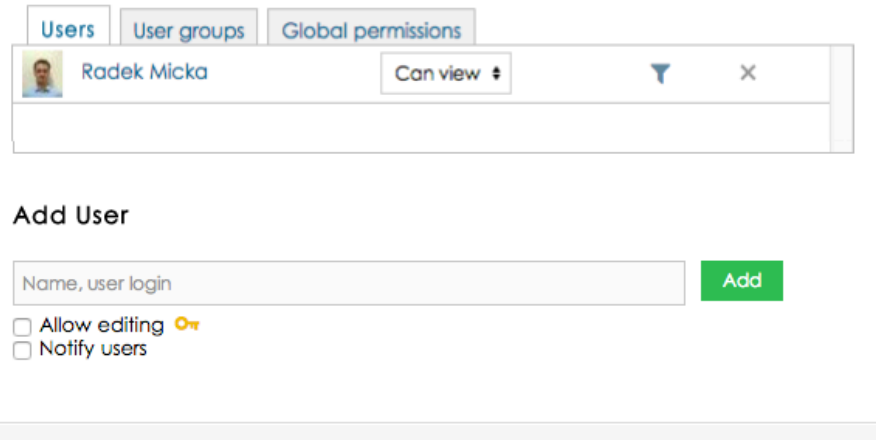

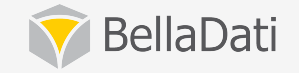

 $Close$ 

 $\overline{\mathbf{x}}$ 

# Watching data changes

- Monitors actual data and checks the alarm conditions
- Triggers automatic notifications
- Multiple alarms for one data set
- Email notifications support
- Mobile device notification
- Known also as alarm

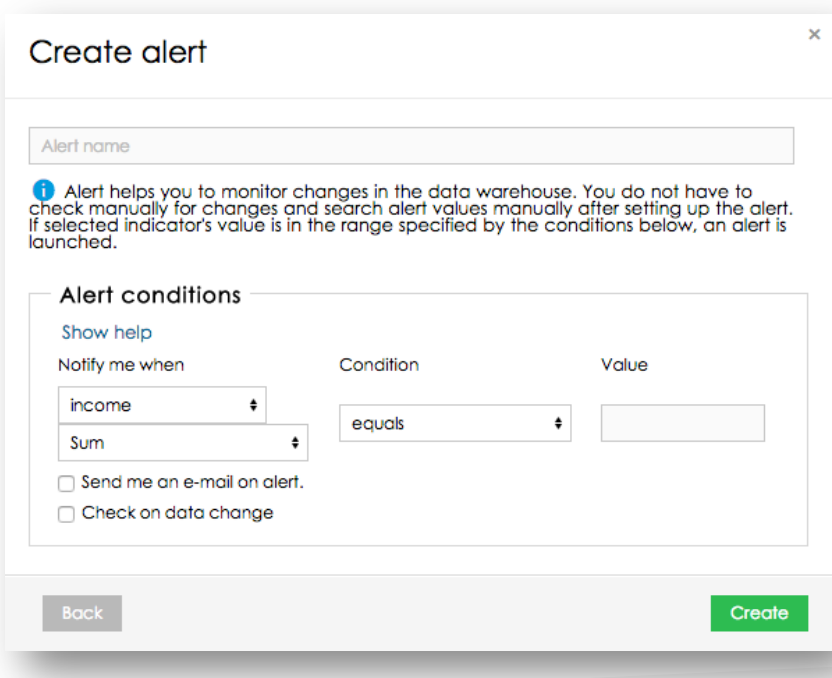

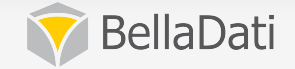

### Concurrent data access

- One import at same time
- Structure is locked for changes while:
	- $-$  data transformation is running
	- joins rebuild is running
- Reports are not affected they are using the read-only **mode**

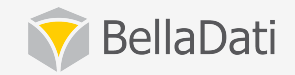

# Backup & restore

#### • The following structures are included:

- Data sets
- $-$  Data source settings
- Alarms
- Reports
- Backup of multiple data sources support
- **Configurable restore** 
	- selecting structures to be restored
	- users and user groups replacement

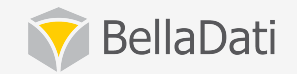

# **GEO** mappers

- Serves to properly position data on the GEO Map
- Point based vs. region (shape) definition
	- Import points database
	- Import GEO JSON
- **Leverage existing geo-data**
- **Create own definition**
- **Definition is associated** with the domain

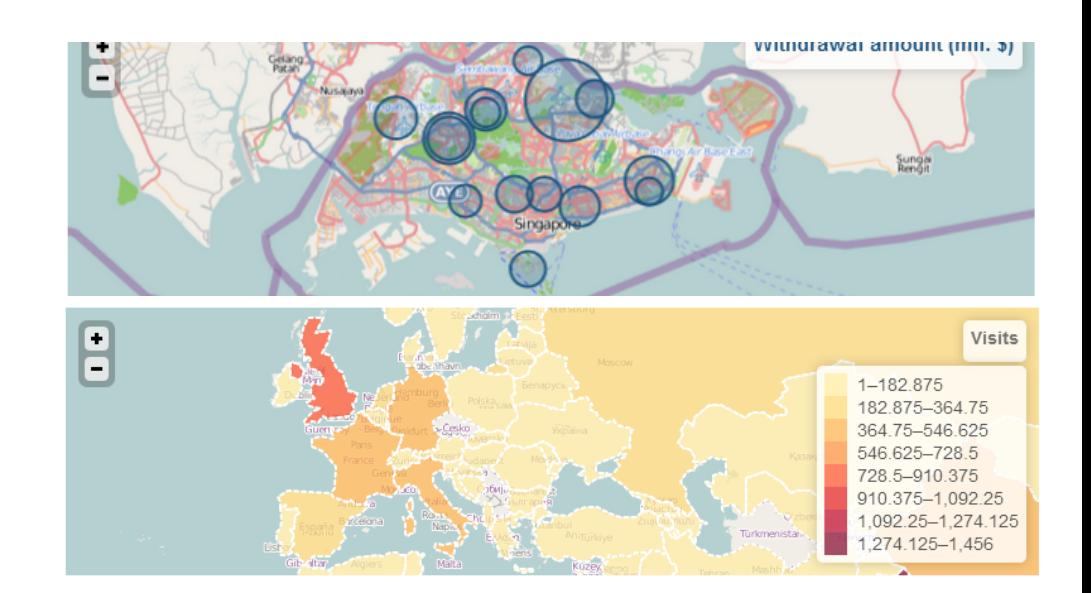

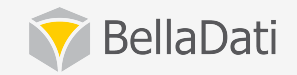

### Documentation

• Visit the documentation at

#### http://support.belladati.com

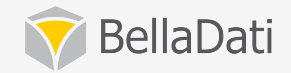

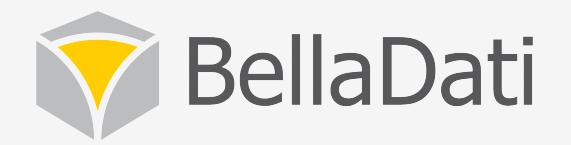

# Q&A

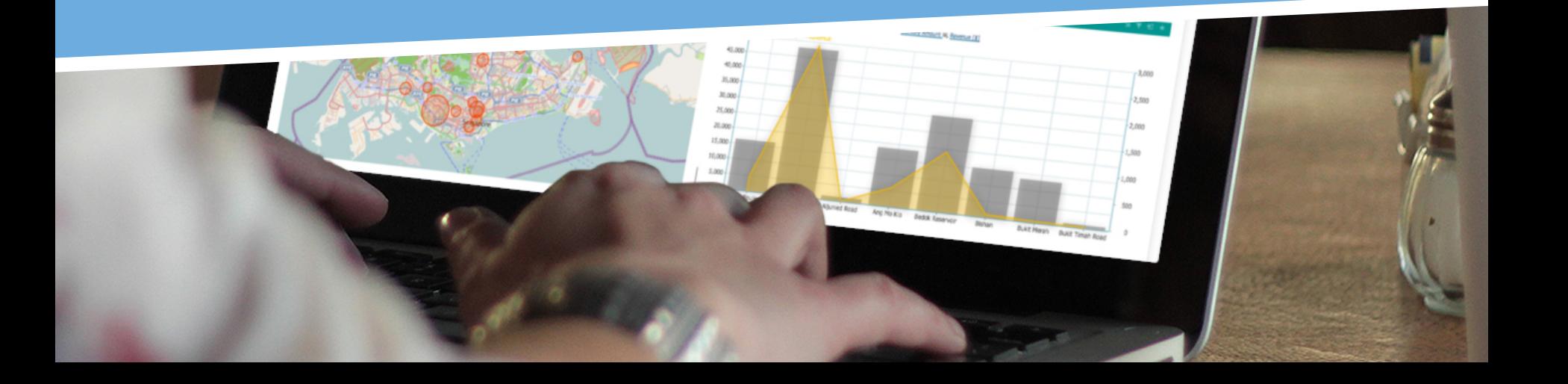